## **QGIS Application - Bug report #15440 QGIS Server: GetPrint crashes on Windows when there are advanced elements (i.e. html text boxes) in the layout being printed**

*2016-08-15 05:27 AM - Peter Meier*

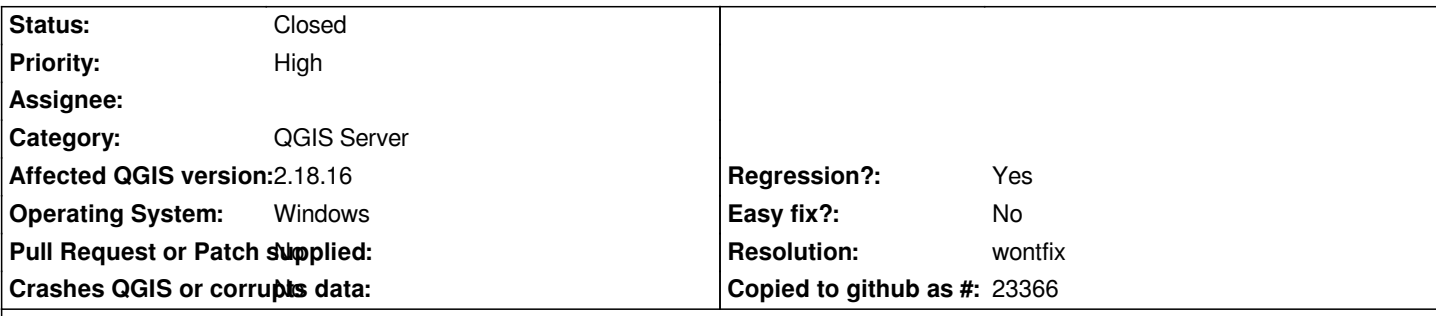

**Description**

### **New description***:*

*On Windows the QGIS Server GetPrint requests are always crashing the server (error 500) when the layout being printed includes advanced elements like html text boxes.*

*This was* **not** *an issue in QGIS Server 2.14 and up to some point release of 2.18.*

*This will be also tested on QGIS Server 3 and a not added in this ticket.*

*This issue may or* **may not** *be related to the fact that under* **Desktop** *Linux installations it seems that now QGIS Server do not seems to accept anymore the standard DISPLAY from X11, causing the same symptoms described above for Windows (symptoms that seem/are cured by installing a fake xserver). See #18747*

### **Old Description:**

*Using the qgis\_mapserv.fcgi.exe through Apache 2.4 on Windows. WMS GetPrint call works on all map composer items except for the label item.*

*Apache log has "End of script output before headers: qgis\_mapserv.fcgi.exe" and returns 500 Internal Server Error when a label item is in the map.*

*Same issue on 32bit and 64bit of QGIS server. Error also happens on all formats (pdf, png etc).*

### **Related issues:**

*Related to QGIS Application - Bug report # 18747: QGIS Server GetPrint issue ...* **Rejected 2018-04-18**

#### **History**

#### **#1 - 2017-05-01 01:03 AM - Giovanni Manghi**

*- Easy fix? set to No*

*- Regression? set to No*

#### **#2 - 2017-07-06 03:30 PM - Torsten Osigus**

*Peter Meier wrote:*

*Using the qgis\_mapserv.fcgi.exe through Apache 2.4 on Windows. WMS GetPrint call works on all map composer items except for the label item. Apache log has "End of script output before headers: qgis\_mapserv.fcgi.exe" and returns 500 Internal Server Error when a label item is in the map. Same issue on 32bit and 64bit of QGIS server. Error also happens on all formats (pdf, png etc).*

*Same Problem on Ubuntu 16.04 LTS with QGIS 2.18.10 with text boxes (normal or html).*

#### **#3 - 2017-07-20 02:24 PM - Giovanni Manghi**

- *Operating System deleted (Windows)*
- *Description updated*
- *Status changed from Open to Feedback*
- *Affected QGIS version changed from 2.16.1 to 2.18.10*

*Same Problem on Ubuntu 16.04 LTS with QGIS 2.18.10 with text boxes (normal or html).*

*is that a headless Ubuntu Server? did you installed a fake xsever as explained for example here?*

*https://www.itopen.it/qgis-server-setup-notes/*

### **#4 - 2017-07-20 06:03 PM - Giovanni Manghi**

- *[Regression? changed from No to Yes](https://www.itopen.it/qgis-server-setup-notes/)*
- *Status changed from Feedback to Open*
- *Priority changed from Normal to High*

*Nevermind I confirm the issue on 2.18.10 both on Linux as also on Windows.*

#### **#5 - 2017-07-25 07:44 PM - Giovanni Manghi**

*- Affected QGIS version changed from 2.18.10 to 2.18.11*

#### **#6 - 2017-07-27 11:58 AM - João Gaspar**

*- File Logs\_QGIS\_Server\_2.18.11.zip added*

*I confirm in Windows 7 64-bits.*

*Please see the .zip file, i put the apache logs of QGIS Server 2.18.11 and a test .qgs project.*

*Cheers João*

#### **#7 - 2017-08-07 06:55 PM - René-Luc ReLuc**

*Thanks João Gaspar for the zip file. The QGIS Server log file is a little bit brief, Can you add the QGIS log file ?*

#### **#8 - 2017-08-07 11:16 PM - Giovanni Manghi**

*René-Luc ReLuc wrote:*

*Thanks João Gaspar for the zip file. The QGIS Server log file is a little bit brief, Can you add the QGIS log file ?*

### *Hi René Luc,*

*just tried with LM 3.1.3 and the demo Montepellier project on Ubuntu Xenial and QGIS Server 2.18.11 installed from QGIS.org repos.*

*Trying do a getprint (I used LM to be easily replicable for everyone) from within the Montpellier demo project, with the provided layout then the process fails (500) and in Apache log I see*

*[Mon Aug 07 21:56:24.637599 2017] [fcgid:warn] [pid 25688] [client 127.0.0.1:45236] mod\_fcgid: error reading data, FastCGI server closed connection [Mon Aug 07 21:56:24.637635 2017] [core:error] [pid 25688] [client 127.0.0.1:45236] End of script output before headers: qgis\_mapserv.fcgi [Mon Aug 07 21:56:26.720550 2017] [fcgid:error] [pid 6684] mod\_fcgid: process /usr/lib/cgi-bin/qgis\_mapserv.fcgi(25692) exit(communication error), get signal 11, possible coredump generated*

*As soon as I downgrade to 2.14.17 it works as expected.*

#### **#9 - 2017-10-17 12:00 PM - René-Luc ReLuc**

*Does the issue still exist in 2.18 ? I have tested the dummy project with 2.18.13 and no segfault.*

#### **#10 - 2017-10-17 12:01 PM - Giovanni Manghi**

*- Status changed from Open to Feedback*

#### **#11 - 2017-10-20 01:20 PM - Uroš Preložnik**

*Hi,*

*I can confirm this bug on QGIS LTR 2.18.13 and Ubuntu server. Print composer without text label (map, legend, scale) works OK, but when you add simple text label then you get Server Error. Apache log is same as above.*

*Switching back to 2.14.x works normally.*

*regards,*

*Uroš*

#### **#12 - 2017-10-20 01:22 PM - Giovanni Manghi**

*- Affected QGIS version changed from 2.18.11 to 2.18.13*

*- Status changed from Feedback to Open*

### **#13 - 2017-10-20 01:32 PM - René-Luc ReLuc**

*Have you the QGIS and QGIS Server log ?*

#### **#14 - 2017-10-20 04:29 PM - Giovanni Manghi**

*René-Luc ReLuc wrote:*

*Have you the QGIS and QGIS Server log ?*

```
I did a complete fresh install on Ubuntu xenial, used QGIS 2.18.13 from QGIS repos + ubuntugis dependencies.
```
*After setting up the fake xserver I'm able to print almost without issues > print works (no 500 error) but raster layers are printed above all the rest, despite the order set in QGIS project (also tried the "layer order" functionality) and LM plugin.*

#### **#15 - 2017-10-20 04:31 PM - René-Luc ReLuc**

*The layer order in the URL has changed between 2.14 and 2.18.*

*And with a fake server X, no segfault ?*

#### **#16 - 2017-10-20 04:34 PM - Giovanni Manghi**

*René-Luc ReLuc wrote:*

*The layer order in the URL has changed between 2.14 and 2.18.*

*I tested the Montpellier demo from LM 3.1.4 (I added a raster layer in the project to test that). What should we change to get the raster layers printed in the correct order?*

*And with a fake server X, no segfault ?*

*apparently not anymore, when I tried a while ago (#15440-8) it was seg faulting despite the fake xserver being correctly setup. Note: I had to setup the fake xserver despite testing on a Desktop installation of xenial, not a headless server installation.*

#### **#17 - 2017-10-20 04:36 PM - René-Luc ReLuc**

*Giovanni Manghi wrote:*

*René-Luc ReLuc wrote:*

*The layer order in the URL has changed between 2.14 and 2.18.*

*I tested the Montpellier demo from LM 3.1.4 (I added a raster layer in the project to test that). What should we change to get the raster layers printed in the correct order?*

*In LM config you have to specify the QGIS Server version to have the right order.*

#### **#18 - 2017-10-20 04:43 PM - Giovanni Manghi**

*René-Luc ReLuc wrote:*

*Giovanni Manghi wrote:*

*René-Luc ReLuc wrote:*

*The layer order in the URL has changed between 2.14 and 2.18.*

*I tested the Montpellier demo from LM 3.1.4 (I added a raster layer in the project to test that). What should we change to get the raster layers printed in the correct order?*

*In LM config you have to specify the QGIS Server version to have the right order.*

*oh sorry, completely forgot about that.*

#### **#19 - 2017-10-21 08:13 AM - Uroš Preložnik**

*- File qgis-server.log added*

*- File qgis.png added*

*René-Luc ReLuc wrote:*

*Have you the QGIS and QGIS Server log ?*

*I have only QGIS Server log, QGIS is installed normally with qgis.org repositories, don't know what and where QGIS logs in this case.*

#### **#20 - 2017-10-23 09:01 AM - Giovanni Manghi**

*René-Luc ReLuc wrote:*

*Does the issue still exist in 2.18 ? I have tested the dummy project with 2.18.13 and no segfault.*

*I just tried also on Windows (with QGIS Server installed from osgeo4w) and the issue is confirmed: crashes when printing (with labels) with 2.18 and is ok with 2.14.*

#### **#21 - 2017-10-23 12:42 PM - Giovanni Manghi**

*René-Luc ReLuc wrote:*

*Does the issue still exist in 2.18 ? I have tested the dummy project with 2.18.13 and no segfault.*

*see also this comment: https://github.com/qgis/QGIS/pull/5413#issuecomment-338619514*

#### **#22 - 2018-02-10 02:10 PM - René-Luc ReLuc**

*- Affected QGIS versio[n changed from 2.18.13 to 2.18.16](https://github.com/qgis/QGIS/pull/5413#issuecomment-338619514)*

*I can reproduce this issue in Debian Jessie with the debian package and not with my own compilation.*

#### **#23 - 2018-02-12 12:01 PM - René-Luc ReLuc**

*I have testing n the same server : the package provided by qgis.org and my own build.*

*The package segfault, not the build!*

#### **#24 - 2018-02-12 04:37 PM - Giovanni Manghi**

*René-Luc ReLuc wrote:*

*I have testing n the same server : the package provided by qgis.org and my own build.*

*The package segfault, not the build!*

*good catch!*

#### **#25 - 2018-02-21 03:33 PM - Uroš Preložnik**

*René-Luc ReLuc wrote:*

*I have testing n the same server : the package provided by qgis.org and my own build.*

*The package segfault, not the build!*

*Hi, What does that mean. Is this solved?*

*thanks, Uroš*

#### **#26 - 2018-02-21 03:56 PM - Giovanni Manghi**

*Uroš Preložnik wrote:*

*René-Luc ReLuc wrote: I have testing n the same server : the package provided by qgis.org and my own build. The package segfault, not the build! Hi, What does that mean. Is this solved?*

*it means that the binaries available from the official "channels" (linux repositories, osgeo4w, etc.) are compiled in a way that they have/show the issue. If you compile yourself the code then is ok, probably because in the default compile options some flag is not used (but is used by who created official packages).*

#### **#27 - 2018-02-21 06:41 PM - Uroš Preložnik**

*Giovanni Manghi wrote:*

*it means that the binaries available from the official "channels" (linux repositories, osgeo4w, etc.) are compiled in a way that they have/show the issue. If you compile yourself the code then is ok, probably because in the default compile options some flag is not used (but is used by who created* *Thanks for explaining. I understand from developers point of view this is solved issue, but from users perspective? I mean what to do to get this working in official package in next point release?*

*We (QGIS community) need solid working QGIS server LTR for production sites.*

#### **#28 - 2018-02-21 06:54 PM - Giovanni Manghi**

*Thanks for explaining. I understand from developers point of view this is solved issue, but from users perspective? I mean what to do to get this working in official package in next point release?*

*We (QGIS community) need solid working QGIS server LTR for production sites.*

*no, it is not solved at all. In fact is a long time that I try to raise some attention to this issue without much success. Now that 2.18 will become really the new LTR I believe that more people will hit this road block and so it will get more traction.*

### **#29 - 2018-02-21 07:46 PM - Uroš Preložnik**

*Giovanni Manghi wrote:*

no, it is not solved at all. In fact is a long time that I try to raise some attention to this issue without much success. Now that 2.18 will become *really the new LTR I believe that more people will hit this road block and so it will get more traction.*

*That's quite a problem, meaning 2.18 can't be used in production. And 2.14 latest has its own issue with WFS reported here #17606 and also can't be used if you need WFS. So for production we're stuck with 2.14.16 and not be able to update.*

*If someone will have chance maybe can be discussed in developers meeting happening now in Madeira. I know it's much more exciting to develop new features, but the reason for LTR was very clear. First and most important thing is that you have stable release.*

#### **#30 - 2018-02-22 01:48 AM - Jürgen Fischer**

*hint: crashes here on debian unstable with QT\_GRAPHICSSYSTEM=opengl, but not with raster or native.*

#### **#31 - 2018-02-22 02:12 PM - René-Luc ReLuc**

*Jürgen Fischer wrote:*

*hint: crashes here on debian unstable with QT\_GRAPHICSSYSTEM=opengl, but not with raster or native.*

*How to fix it ?*

**#32 - 2018-03-20 03:14 PM - René-Luc ReLuc**

*Does the issue still exist ?*

#### **#33 - 2018-03-20 10:30 PM - Uroš Preložnik**

*René-Luc ReLuc wrote:*

*I can't reproduce the issue on the same server with 2.18.17 package. Does the issue still exist ?*

*I can confirm issue exists on 2.18.17. I'm using LTR repository for Debian https://qgis.org/debian-ltr on Linux Mint and updated from 2.18.13 and issue remains. Problem is the same as described above. Print composer with text label generates server error on GetPrint request. If I run only map and legend works.*

#### **#34 - 2018-04-18 12:22 PM - Giovanni Manghi**

*- Operating System set to Windows*

#### **#35 - 2018-04-18 01:18 PM - Giovanni Manghi**

- Subject changed from QGIS Server - GetPrint Internal Server error when there is a label item in map composer to QGIS Server: GetPrint crashes on *Windows when there are advanced elements (i.e. html text boxes) in the layout being printed*

*- Description updated*

#### **#36 - 2018-04-18 01:19 PM - Giovanni Manghi**

*After some discussion with one of the main QGIS Server developers (Alessandro) I updated the description.*

#### **#37 - 2018-04-18 02:18 PM - Jürgen Fischer**

*- Related to Bug report #18747: QGIS Server GetPrint issue on Desktop Linux installations added*

#### **#38 - 2018-04-19 06:35 PM - Jürgen Fischer**

*- Description updated*

#### **#39 - 2018-04-20 02:37 AM - Giovanni Manghi**

*With QGIS Server 3 there is no crash on GetPrint... but it seems to suffer of several other issues (regressions) compared to 2.\*. I will file them in separate tickets. The most important one seems to be the speed (much slower).*

*Note: the only way I found to make QGIS Server 3 work on Win was use this method: http://level2.si/2018/03/qgis-server-3-0-on-windows-10/*

*If we assume that QGIS Server 3.4 will be at least on par with 2.\* and that the source of this issue found (and a fix done) it remain the fact that until at* least next fall QGIS Server Itr on Windows is missing arguably one its most important [features.](http://level2.si/2018/03/qgis-server-3-0-on-windows-10/)

#### **#40 - 2018-04-24 09:45 PM - Giovanni Manghi**

*- Status changed from Open to Feedback*

*No one (as far as I understand) will look at this because a) on Linux has a clear "workaround" and b) on QGIS 3 does not happen.*

*Giovanni Manghi wrote:*

*No one (as far as I understand) will look at this because a) on Linux has a clear "workaround" and b) on QGIS 3 does not happen.*

*The related Linux issue needs some clarification on what is the clear "workaround". I don't understand and I couldn't make it worked. I posted more description there.*

*This would be fine to say OK, you should use QGIS 3 but is it so simple? You wrote earlier there are other issues, I didn't test fully QGIS Server 3. When I will I will publish it on site level2.si.*

*It's not OK to have LTS release not working and only response is, well you should be using QGIS 3.*

#### **#42 - 2018-05-02 05:09 PM - Giovanni Manghi**

*Uroš Preložnik wrote:*

*Giovanni Manghi wrote:*

*No one (as far as I understand) will look at this because a) on Linux has a clear "workaround" and b) on QGIS 3 does not happen.*

*The related Linux issue needs some clarification on what is the clear "workaround". I don't understand and I couldn't make it worked. I posted more description there.*

*This would be fine to say OK, you should use QGIS 3 but is it so simple? You wrote earlier there are other issues, I didn't test fully QGIS Server 3. When I will I will publish it on site level2.si.*

*It's not OK to have LTS release not working and only response is, well you should be using QGIS 3.*

*I understand and agree. QGIS Server 2.18 should work on Windows as it did the previous LTR (2.8 and 2.14). Something changed (possibly something on how the code is compiled rather than a regression in the code), the proof is that also on Desktop Linux (tested Ubuntu here) the behavior also changed meaning that up until 2.14 was* **not** *needed to install a fake xserver (something that on a real server is always expected to be necessary, as they are headless). The "workaround" is to install the fake xserver https://www.itopen.it/qgis-server-setup-notes/ but on Windows this is not possible (not that I know). I raised the issue a couple fo times in the dev mailing list, but this didn't get much attraction. The GetPrint call for layouts with advanced elements works on QGIS Server 3 on Windows, but a preliminary test also shown other new issues (I have yet to fully investigate them).*

#### **#43 - 2018-05-03 06:39 AM - Uroš Preložnik**

#### *Giovanni Manghi wrote:*

*I understand and agree. QGIS Server 2.18 should work on Windows as it did the previous LTR (2.8 and 2.14). Something changed (possibly something on how the code is compiled rather than a regression in the code), the proof is that also on Desktop Linux (tested Ubuntu here) the behavior also changed meaning that up until 2.14 was not needed to install a fake xserver (something that on a real server is always expected to be necessary, as they are headless). The "workaround" is to install the fake xserver https://www.itopen.it/qgis-server-setup-notes/ but on Windows this is not possible (not that I know). I raised the issue a couple fo times in the dev mailing list, but this didn't get much attraction. The GetPrint call for layouts with advanced elements works on QGIS Server 3 on Windows, but a preliminary test also shown other new issues (I have yet to fully investigate them).*

*Thank you for your effort. I will try to test QGIS 3 and also enable fake xserver on Linux. I just do not understand why do you mean is not needed to install this on production Linux server. Its' normal for Linux to have only server instance (bash) without any GUI and it's working on 2.14.*

#### **#44 - 2019-01-24 11:20 AM - Martin Huber**

*Having the same issue on Windows with IIS as web application server: Printing in 2.14 works, printing in 2.18 not. The environment variable DISPLAY=99 solves the problem also on Windows with IIS.*

#### **#45 - 2019-01-24 12:01 PM - Martin Huber**

*GetPrint and all other Server Requests do not run on Windows using the OSGEO4W installation of Version 3.4.4-1. There must be more problems than the dummy DISPLAY variable.*

#### **#46 - 2019-01-24 01:15 PM - Giovanni Manghi**

#### *Martin Huber wrote:*

*GetPrint and all other Server Requests do not run on Windows using the OSGEO4W installation of Version 3.4.4-1. There must be more problems than the dummy DISPLAY variable.*

*so qgis server 3.4.4 is completely broken on Windows?*

#### **#47 - 2019-01-24 01:42 PM - Uroš Preložnik**

*Yes, I also noticed that and file another #20873 some time ago. Maybe better to discuss it there.*

#### **#48 - 2019-01-28 02:07 PM - Giovanni Manghi**

*Martin Huber wrote:*

*Having the same issue on Windows with IIS as web application server: Printing in 2.14 works, printing in 2.18 not. The environment variable DISPLAY=99 solves the problem also on Windows with IIS.*

*sorry for the dumb question, how to set the DISPLAY variable on Windows?*

#### **#49 - 2019-01-28 02:41 PM - Martin Huber**

#### *Ciao Giovanni*

*This is not a dumb question, because you will not find a single description in the whole zillions of web-pages telling you how to install QGIS Server on IIS.*

*Here the secret #1: add the qgis server executable as a FastCGI application to the root node of your IIS secret #2: for a FastCGI application you can set environment variables -> also the DISPLAY secret #3: create a landing point for your QGIS server request with a handler assignment deviating the call to the qgis server executable This works if you manage all other IIS stuff like the permissions for the application pool etc.*

*Martin*

### **#50 - 2019-01-28 03:09 PM - René-Luc ReLuc**

*Martin, you can probably update the QGIS documentation !*

*On windows, the documentation only specified Apache from Osgeo4W, no information about IIS: https://docs.qgis.org/testing/en/docs/user\_manual/working\_with\_ogc/server/getting\_started.html#installation-on-windows*

*About the documentation about Apache can also updated.*

### **#51 - 2019-01-28 03:16 PM - Martin Huber**

*René-Luc, please give me the link to the doc-source and I'll do it as soon as I have some time.*

### **#52 - 2019-01-28 05:14 PM - Giovanni Manghi**

*Martin Huber wrote:*

*René-Luc, please give me the link to the doc-source and I'll do it as soon as I have some time.*

*I would say here: https://github.com/qgis/QGIS-Documentation/tree/master/source/docs/user\_manual/working\_with\_ogc/server* 

### **#53 - 2019-01-28 05:14 PM - Giovanni Manghi**

*Martin Huber wrote:*

*Ciao Giovanni*

*This is not a dumb question, because you will not find a single description in the whole zillions of web-pages telling you how to install QGIS Server on IIS.*

*Here the secret #1: add the qgis server executable as a FastCGI application to the root node of your IIS secret #2: for a FastCGI application you can set environment variables -> also the DISPLAY secret #3: create a landing point for your QGIS server request with a handler assignment deviating the call to the qgis server executable This works if you manage all other IIS stuff like the permissions for the application pool etc.*

*If you have further questions, we should discuss this separately (martin.huber@condesys.com).*

*thanks!*

### **#54 - 2019-01-28 05:48 PM - Alessandro Pasotti**

*@Martin Huber, out of curiosity, what part of the information you wrote is specific to QGIS and what part may apply to any FastCGI deployment on IIS?*

#### **#55 - 2019-01-28 06:03 PM - Martin Huber**

*Alessandro Pasotti wrote:*

*@Martin Huber, out of curiosity, what part of the information you wrote is specific to QGIS and what part may apply to any FastCGI deployment on IIS?*

*It is all on efficient (but not necessarily obvious) FastCGI deployment on IIS which is needed to set all the environment parameters like DISPLAY that QGIS server requires to run on IIS. And these are only the core steps when all the other IIS settings and module activations are done. Do you have a link describing that step by step somewhere?*

#### **#56 - 2019-01-28 06:34 PM - Giovanni Manghi**

*like DISPLAY that QGIS server requires to run on IIS*

*it is probably also needed when using Apache (otherwise getprint will not work). Maybe this thicket is not relevant anymore as is for 2.18, but anyway this issue was a road block to the adoption of qgis server for many who are using Windows servers.*

#### **#57 - 2019-02-13 09:13 AM - Tobias Brunner**

*Giovanni Manghi wrote:*

*like DISPLAY that QGIS server requires to run on IIS*

*it is probably also needed when using Apache (otherwise getprint will not work). Maybe this thicket is not relevant anymore as is for 2.18, but anyway this issue was a road block to the adoption of qgis server for many who are using Windows servers.*

*I can confirm that setting the environment variable also solves this issue on apache64/qgis 2.18.20 64bit/windows server 2012*

*FcgidInitialEnv DISPLAY ":99"*

#### **#58 - 2019-02-13 12:05 PM - Giovanni Manghi**

- *Status changed from Feedback to Closed*
- *Resolution set to wontfix*

*I can confirm that setting the environment variable also solves this issue on apache64/qgis 2.18.20 64bit/windows server 2012*

*FcgidInitialEnv DISPLAY ":99"*

*Great!, this should really go into the QGIS 2.18 docs, are you comfortable in submitting a patch for the docs on GitHub? By the way, this is the very same solution is necessary to apply on Linux servers.*

# **Files**

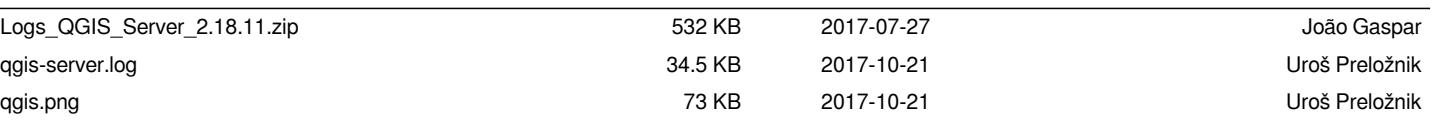